## **Installing / Re-Installing the Drivers**

The easiest way to make sure all the required drivers are installed is to simply re-install the shooIQ Software ...

**Don't worry:** Your personal settings will always be preserved and still be available!

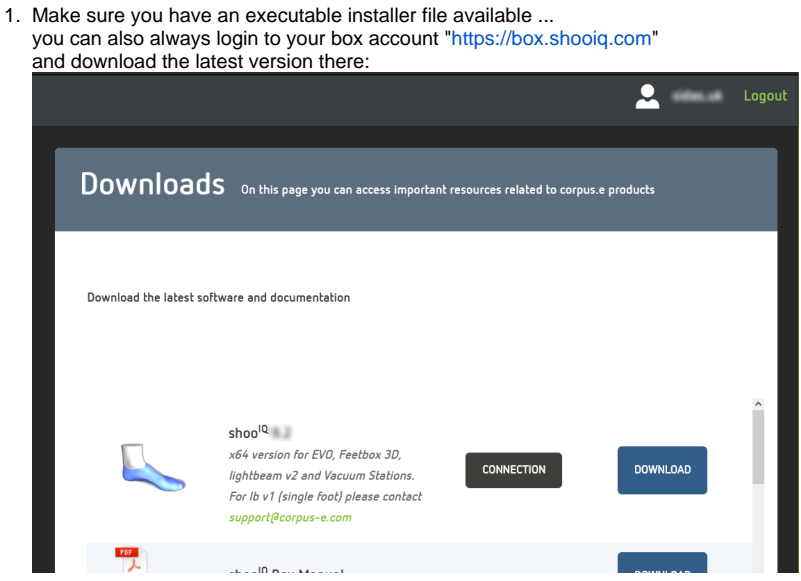

- 2. Check your machine for custom AntiVirus-Software ... **=> Make sure that your AV-Software is configured correctly and does not interfere with the upcoming driver-installation, e.g. by temporarily disabling it**
- 3. Start the installation by double clicking the installer file ...
	- On the first screen you may see the following option: **=> Please make sure to select "No, install into different directory"** (Note: see point "5" below)

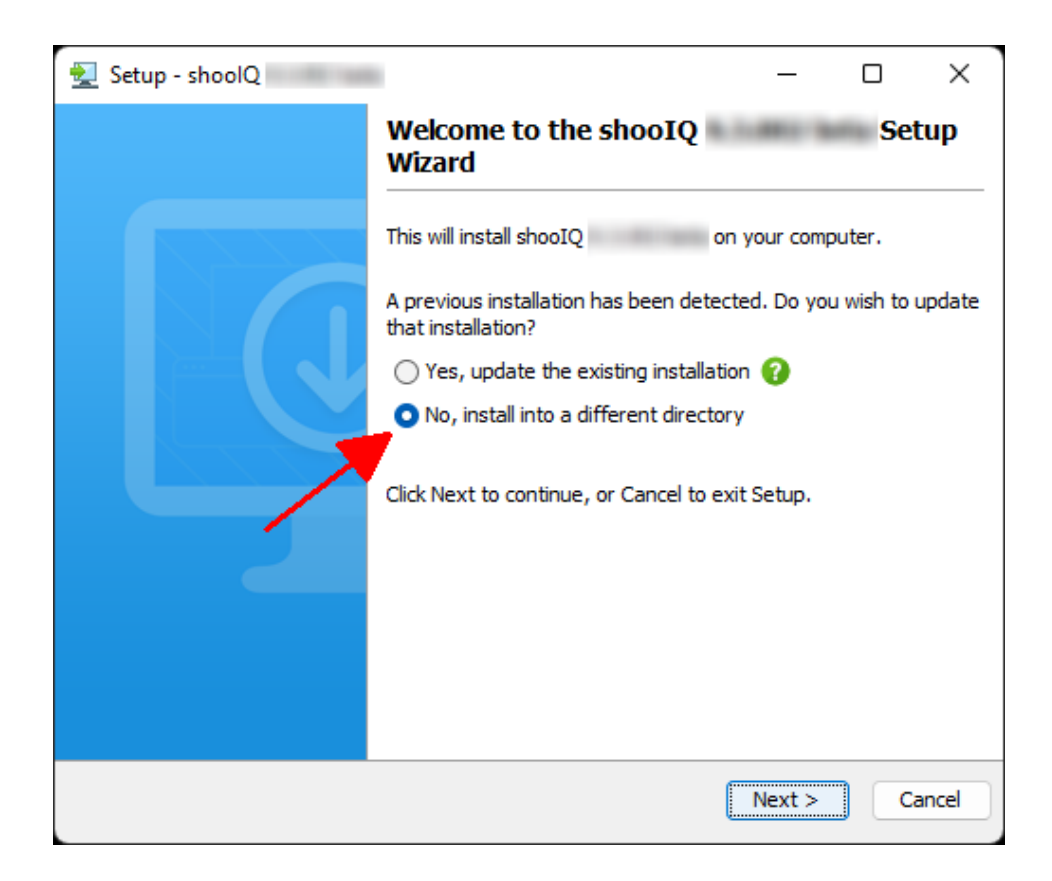

4. Click "Next" until you get to the following screen ...

- **=> Select the drivers you want to install / suitable for your device ...**
- **e.g. "lightbeam2" if you're using the Feetbox-3D machine!**

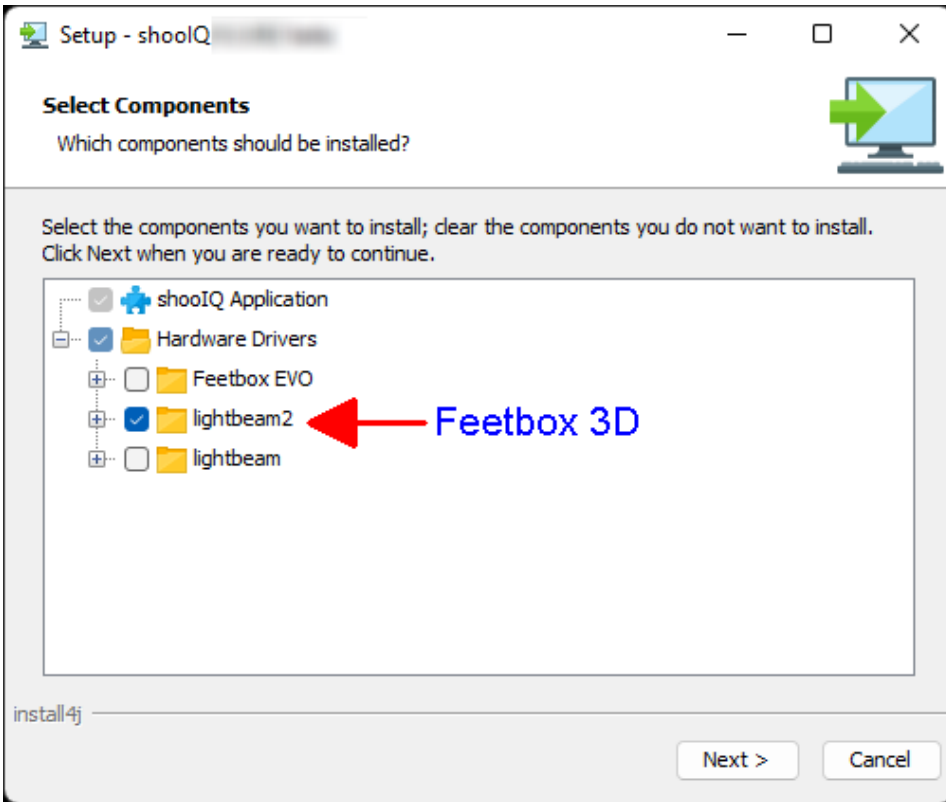

5. Click "Next" to continue ....

The installer will now give you the option to select a different installation target **=> Just leave the pre-selected / default folder unchanged - and press "Next"** (Typically the installation will be located under "C:\Program Files\shooIQ")

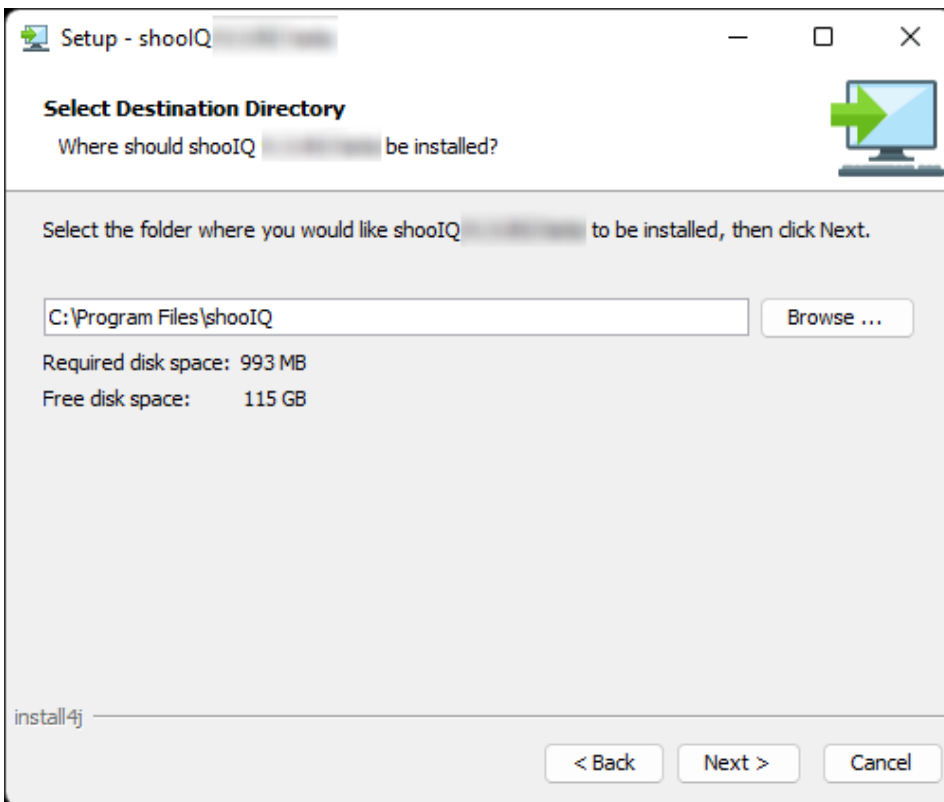

- 6. Now simply finish the installation by pressing "Next" ... **=> During the installation please make sure to allow / grant the driver full-access / administrative-rights if requested**
- 7. Finally we would recommend re-booting the computer once